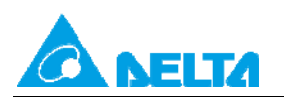

# **Topic: The PID function (Examples of temperature control of an oven)**

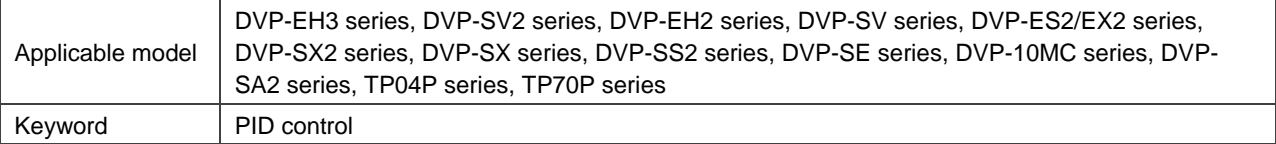

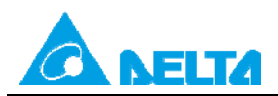

# **Table of Contents**

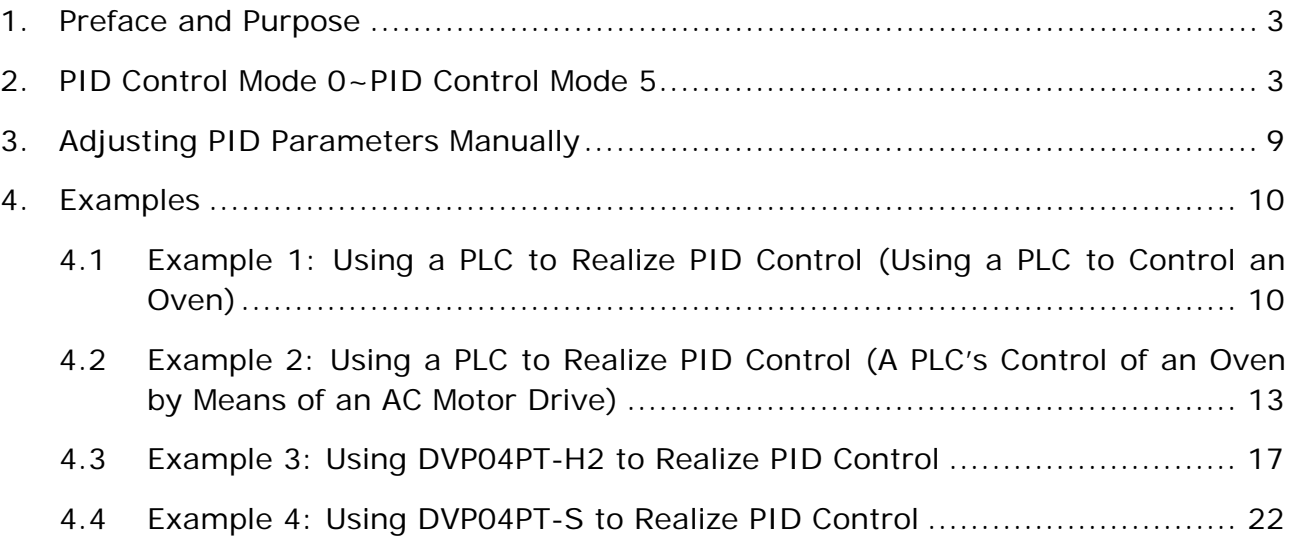

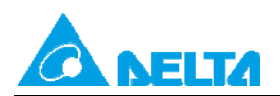

## <span id="page-2-0"></span>**1. Preface and Purpose**

#### Preface:

Proportional-integral-derivative controller (PID controller) is widely applied in the field of engineering. It has been presented for nearly sixty years. It is a main technical tool used in industrial control systems because its structure is simple, it is stable and reliable, and it can be easily adjusted.

#### Purpose:

If users use PID control for the first time, they may not be familiar with the characteristics of the PID control. The document helps users understand the principle and the usage of PID control.

## <span id="page-2-1"></span>**2. PID Control Mode 0~PID Control Mode 5**

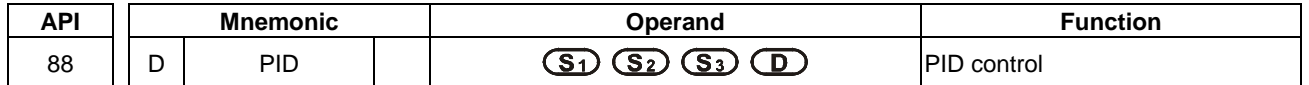

#### **Operands:**

**S<sub>1</sub>**: Set value (SV); **S<sub>2</sub>**: Present value (PV); **S<sub>3</sub>**: Parameter (Twenty consecutive devices will be occupied if the 16-bit instruction is used. Twenty-one devices will be used if the 32-bit instruction is used.); **D**: Output value (MV)

#### **Explanation:**

- (1) The instruction is used to implement a PID algorithm. After the sampling time set is reached, the PID algorithm will be implemented. PID stands for Proportional, Integral, Derivative. PID control is widely applied to mechanical equipment, pneumatic equipment, and electronic equipment
- (2) After all parameters are set, the instruction PID can be executed, and the result will be stored in **D**. **D** has to be an unretentive data register. (If users want to designate a retentive data register, the value in the retentive data register need to be cleared at the beginning of the program created.)

#### **Example:**

 $\mathbf{r}$ 

- (1) Before the instruction PID is executed, the parameters of PID need to be set.
- (2) If X0 is ON, the instruction will be executed, and the result will be stored in D150. If X0 is OFF, the instruction will not be executed, and the previous data in D150 will remain unchanged.

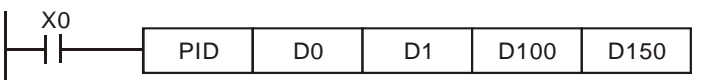

(3) Timing diagram for the instruction PID (The maximum operation time is 80 us.)

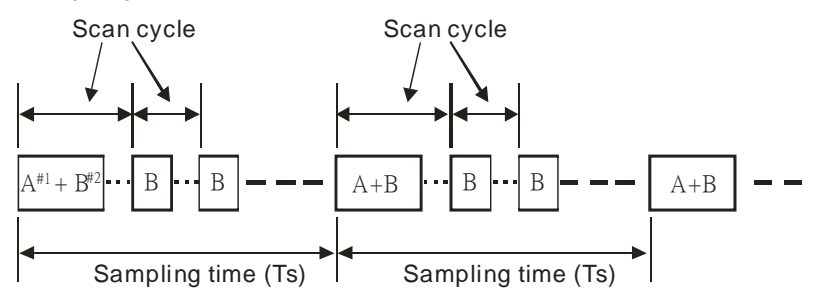

Note:  $\#\uparrow$  Time it takes for the algorithm to be calculated during the execution of PID (approximately 72 us)  $#2$  Time it takes for PID to be executed without the performance of the algorithm (approximately 8 us)

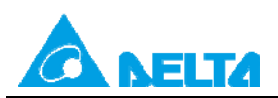

#### **Additional remarks:**

- (1) There is no limitation on the number of times of PID can be used. However, the registers designated by **S3**~**S3**+19 need to be unique.
- (2) **S**<sub>3</sub> will occupy twenty consecutive devices if the 16-bit instruction is used. In the example above, S<sub>3</sub> occupies D100~D119.
- (3) Before the 16-bit instruction is executed, users have to use MOV to transmit values to the registers designated by the parameters. If the registers designated by the parameters are retentive registers, the users can transmit the values by executing MOVP once.

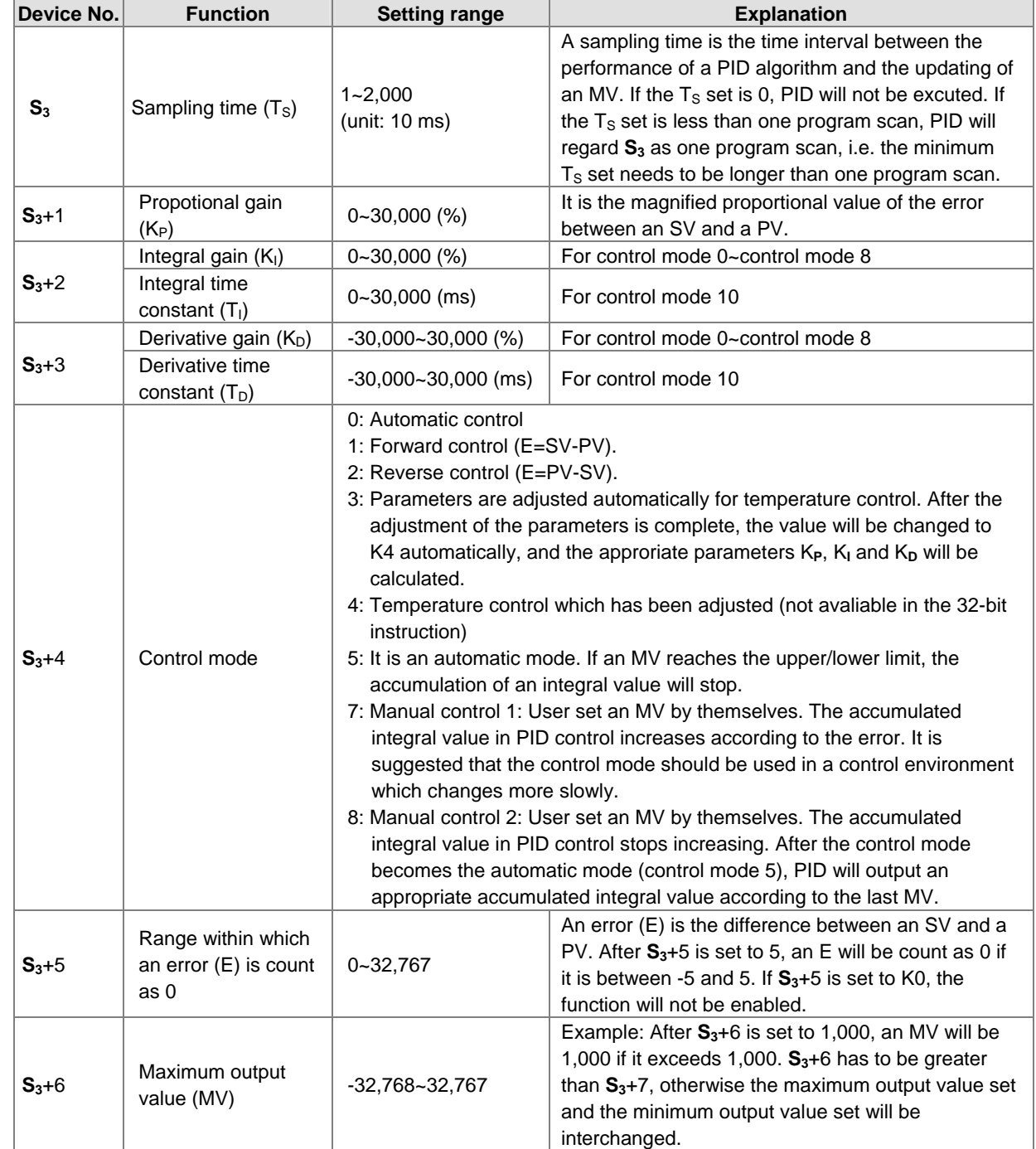

## (4) **S3** in the 16-bit instruction:

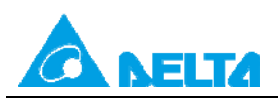

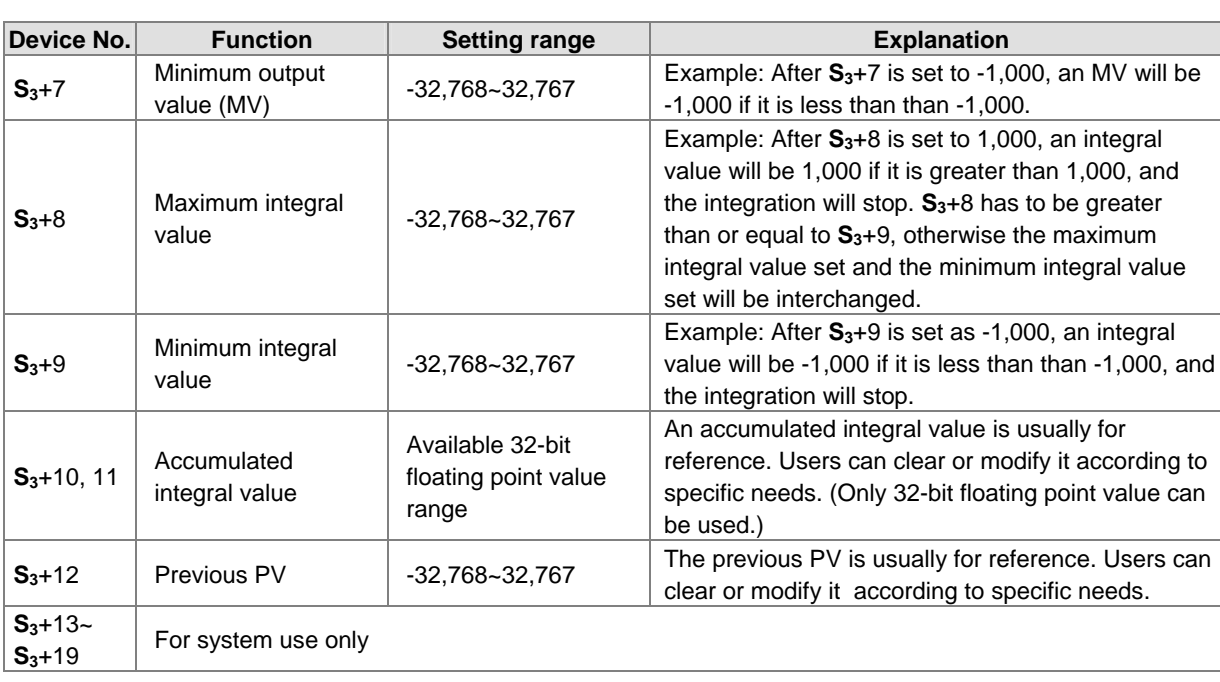

(5) If **S3**+1~3 exceed the maximum/minimum values allowed, the maximum/minimum values will be used.

- (6) If the direction set (forward/reverse direction) exceeds the range allowed, it will be set to 0.
- (7) PID can be used in an interrupt subroutine, a step, or CJ.

(8) Maximum error of the sampling time  $(T<sub>S</sub>)$  set = - (1 program scan + 1 ms) ~ + (1 program scan). If the error of the sampling time  $(T<sub>S</sub>)$  set affects output, please fix a scan cycle, or execute PID instruction in a timer interrupt subroutine.

- (10) **S3** will occupy twenty-one consecutive devices if the 32-bit instruction is used. In the example above, if the 32-bit instruction is used,  $S_3$  will occupy D100~D120.
- (11) Before the 32-bit instruction is executed, users have to use MOV to transmit values to the registers designated by the parameters. If the registers designated by the parameters are retentive registers, the users can transmit the values by executing MOVP once.

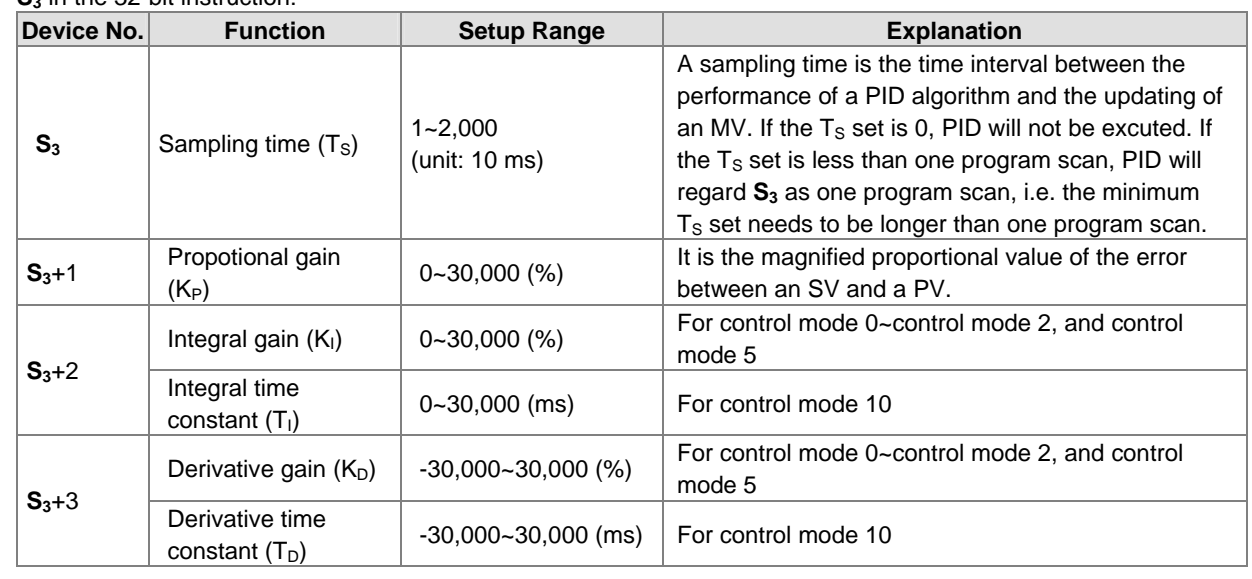

 $(12)$  **S**<sub>3</sub> in the 32-bit instruction:

<sup>(9)</sup> The PV of PID needs to be stable before a PID algorithm is performed. If users need to take an input value from a special module for the performance of a PID algorithm, they have to note the A/D conversion time of this module.

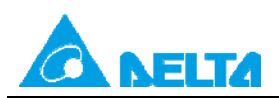

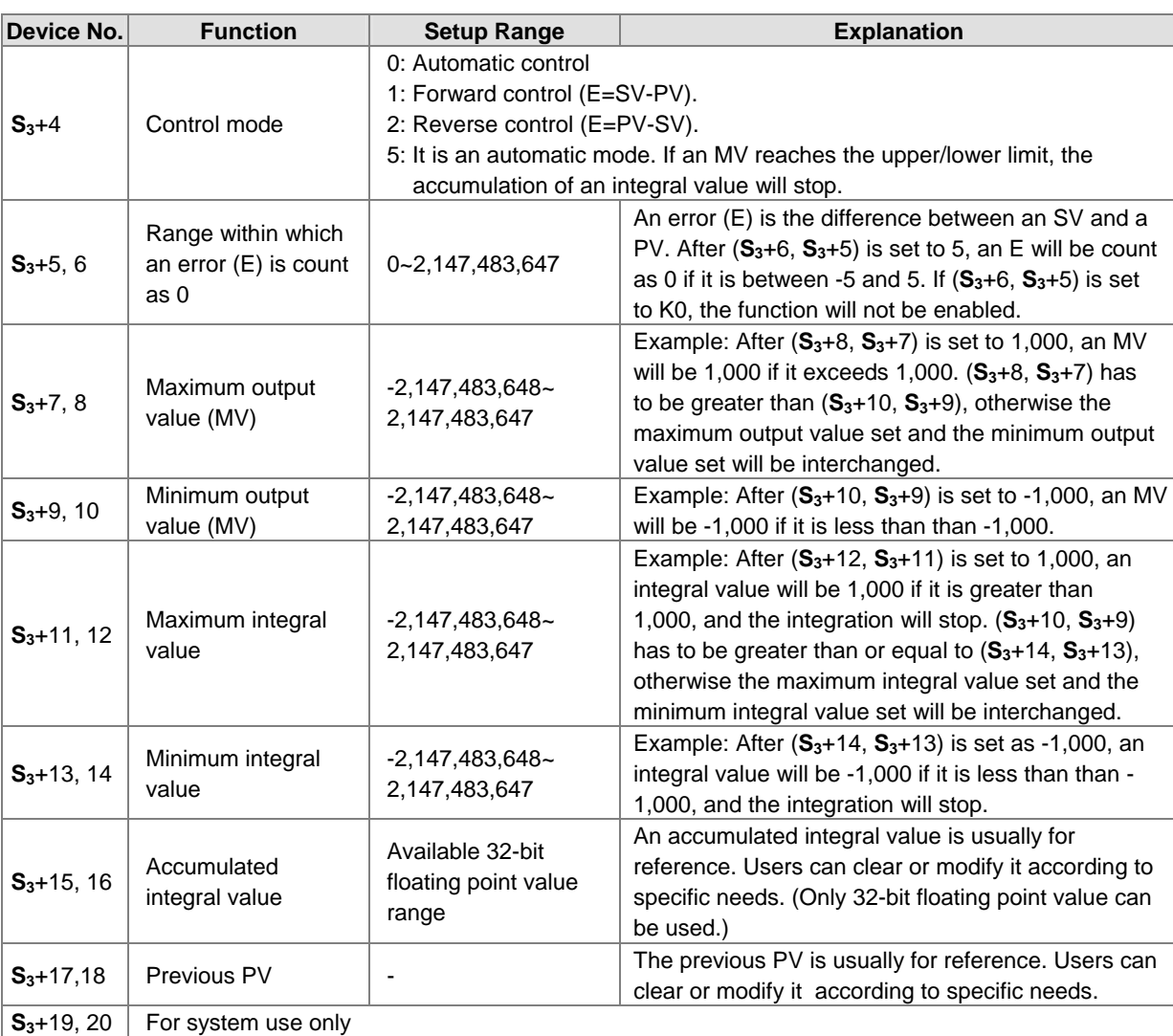

The explanation of  $S_3$  in the 32-bit instruction and the explanation of  $S_3$  in the 16-bit instruction are almost the same. The difference is the capacity of  $S_3 + 5 - S_3 + 20$ .

## **PID algorithm:**

- (1) **S3**+4 is K0/K1/K2/K5.
	- $\bullet$  Automatic control, forward control or reverse control is used. Forward/Reverse control is designated by  $S_3+4$ . Other settings relevant to a PID algorithm are set by the registers designated by  $S_3 \sim S_3 + 5$ .

PID algorithm:

$$
MV = K_P * E(t) + K_I * E(t)\frac{1}{S} + K_D * PV(t)S
$$

PV(t)S is the derivative value of PV(t), and  $E(t) \frac{1}{S}$  is the integral value of  $E(t)$ . If  $E(t)$  is less than 0 as forward control or reverse control is selected,  $E(t)$  will be regarded as "0".

![](_page_5_Picture_396.jpeg)

![](_page_6_Picture_0.jpeg)

● Control diagram: In Figure 1, S is a derivative operation, referring to "(PV - previous PV) ÷ sampling time". 1/S is an integral operation, referring to "previous integral value + (error value × sampling time)". G(S) refers to the device being controlled.

![](_page_6_Figure_4.jpeg)

Figure 1 Control diagram for control mode 0/1/2/5 (S<sub>3</sub>+4 is K0/K1/K2/K5.)

- The algorithm above illustrates that this instruction is different from a general PID instruction in the application of a derivative value. To avoid the fault that a transient derivative value can be too big when a general PID instruction is first executed, this PID instruction monitors the derivative value of a PV. When the variation of a PV is excessive, the instruction will reduce the output of an MV.
- Descriptions of symbols: MV : Output value
	- $K_{\text{P}}$ : Proportional gain
	- $E(t)$ : Error
	- PV : Present value
	- SV : Target value
	- $K_D$  : Derivative gain
	- $PV(t)S$ : Derivative value of  $PV(t)$
	- $K_i$ : Integral gain
	- $E(t)$  $\frac{1}{S}$ : Integral value of  $E(t)$

![](_page_7_Picture_0.jpeg)

The algorithm for temperature control is shown below.

$$
MV = \frac{1}{K_P} \left[ E(t) + \frac{1}{K_I} \left( E(t) \frac{1}{S} \right) + K_D * E(t)S \right]
$$
where  $E(t) = SV(t) - PV(t)$ .

Control diagram: In Figure 2,  $1/K<sub>1</sub>$  and  $1/K<sub>P</sub>$  refer to "divided by  $K<sub>1</sub>$ " and "divided by  $K<sub>P</sub>$ ". Because this control diagram is for temperature control, users have to use the instruction PID together with the instruction GPWM.

![](_page_7_Figure_6.jpeg)

Figure 2 Control diagram for control mode 3/4 (S<sub>3</sub>+4 is K3/K4.)

- This algorithm is designed for temperature control. Therefore, if the sampling time  $(T<sub>S</sub>)$  set is four seconds (K400), the output value (MV) range will be K0~K4,000, and the cycle time of the instruction GPWM needs to be four seconds (K4000) as well.
- If users have no idea about parameter adjustment, they can select K3 first. After parameters are adjusted (the value will be change to K4 automatically), users can change the parameters to better ones according to the results of the adjustment.

## **Suggestions:**

- (1) There are a lot of environments where PID can be used, and therefore users have to select control functions appropriately. For example, if  $S_{3+}$  4 is K3, the instruction can not be used in a motor control environment, otherwise improper control may occur.
- (2) When users adjust the three main parameters  $K_p$ ,  $K_p$  and  $K_p$  (S<sub>3</sub>+4=K0/K1/K2/K5), they have to adjust the  $K_p$  first (according to their experiences), and set the  $K<sub>l</sub>$  and the  $K<sub>D</sub>$  to 0. When users can handle the control, they can increase the  $K<sub>1</sub>$  and the  $K<sub>D</sub>$ . Please see the example of adjusting PID parameters manually below.
- (3) To prevent the parameters which have been adjusted automatically from disappearing after a power cut, it is suggested that users should store the parameters in retentive data registers if S<sub>3</sub>+4 is K3 or K4. The parameters which have been adjusted automatically are not necessarily suitable for every controlled environment. Therefore, the users can modify the parameters which have been adjusted automatically. However, it is suggested that the users only modify the  $K_I$  or the  $K_D$ .
- (4) The action of PID depends on many parameters. To prevent improper control from occurring, please do not set parameters randomly.

![](_page_8_Picture_0.jpeg)

## <span id="page-8-0"></span>**3. Adjusting PID Parameters Manually**

Assume that the transfer function of the controlled device G(S) in a control system is the first-order function  $G(s) = \frac{b}{s+a}$ 

(the function for the model of a general motor), the target value (SV) is 1, and the sampling time (TS) is 10 milliseconds. It is suggested that users should follow the steps below.

Step 1: First, set the K<sub>I</sub> and the K<sub>D</sub> to 0. Next, set the K<sub>P</sub> to 5, 10, 20 and 40 successively, and record the target values and the present values. The results are shown in Figure 3.

![](_page_8_Figure_7.jpeg)

- Step 2: When the K<sub>P</sub> is 40, there is overreaction. Thus, the K<sub>P</sub> is not chosen. When the K<sub>P</sub> is 20, the reaction curve of the PV is close to the SV, and there is no overreaction. However, due to the fast start-up, the transient output value (MV) is big. The K<sub>P</sub> is not chosen, either. When the K<sub>P</sub> is 10, the reaction curve of the PV approaches the SV smoothly. Therefore, the K<sub>P</sub> is chosen. When the K<sub>P</sub> is 5, the reaction is slow. Thus, the K<sub>P</sub> is not chosen.
- Step 3: After the K<sub>P</sub> is set to 10, increase the K<sub>I</sub>. For example, the K<sub>I</sub> is set to 1, 2, 4, and 8 successively. The K<sub>I</sub> should not be greater than the K<sub>P</sub>. Then, increase the K<sub>D</sub>. For example, the K<sub>D</sub> is set to 0.01, 0.05, 0.1, and 0.2 successively. The K<sub>D</sub> should not be greater than ten percent of the K<sub>P</sub>. Finally, the relation between the PV and the SV is presented in Figure 4.

![](_page_8_Figure_10.jpeg)

Note: The example is only for reference. Users have to adjust the parameters properly according to the practical condition of the control system.

![](_page_9_Picture_0.jpeg)

## <span id="page-9-0"></span>**4. Examples**

## <span id="page-9-1"></span>**4.1 Example 1: Using a PLC to Realize PID Control (Using a PLC to Control an Oven)**

【System structure】

![](_page_9_Figure_6.jpeg)

#### 【Control requirement】

The control environment in this example is an oven. DVP32EH00R3 and DVP04PT-H2 are used to control the oven. First, parameters are adjusted automatically for temperature control (the value in D204 is K3). After the adjustment of the parameters is complete, the value in D204 will be changed to K4 automatically, and the parameters ( $K_P$ ,  $K_I$ , and  $K_D$ ) calculated will be used to realize the PID control of the oven.

![](_page_9_Picture_197.jpeg)

【Device description】

![](_page_9_Picture_198.jpeg)

![](_page_10_Picture_0.jpeg)

![](_page_10_Picture_147.jpeg)

【Program description】

- M0 and M1 are enabled. The temperature measurement module DVP04PT-H2 measures the temperature of the oven, and sends the temperature to the PLC. The PLC adjusts parameters automatically for temperature control (D204=K3), and calculates the best PID temperature control parameters. After the adjustment of the parameters is complete, the value in D204 is automatically changed to K4. The parameters automatically calculates (the  $K_P$  in D201, the K<sub>I</sub> in D202, and the K<sub>D</sub> in D203) are used to realize the PID control of the oven.
- The function of automatically adjusting parameters for temperature control is used for the PID algorithm. The output result of the PID algorithm (in D0) is used as the input of the instruction GPWM. After GPWM is executed, Y0 outputs variable width pulses to control the heater, and the PID control of the oven is realized. (The width of the pulses output by Y0 is determined by D0.)

![](_page_10_Figure_6.jpeg)

The experimental result of the initial adjustment of the parameters is shown in Figure 5.

![](_page_10_Figure_8.jpeg)

![](_page_11_Picture_0.jpeg)

![](_page_11_Figure_3.jpeg)

The experimental result of using the parameters after the adjustment for temperature control is shown in Figure 6.

In Figure 6, users can see the temperature control result after the adjustment. It only takes twenty minutes to control the temperature. The result of changing the target temperature from 80°C to 100°C is shown in Figure 7.

![](_page_11_Figure_6.jpeg)

In Figure 7, the users can see that the purpose of controlling the temperature can still be met after the parameters adjusted for 80°C are applied to 100°C, and it does not take much time to control the temperature.

![](_page_12_Picture_0.jpeg)

## <span id="page-12-0"></span>**4.2 Example 2: Using a PLC to Realize PID Control (A PLC's Control of an Oven by Means of an AC Motor Drive)**

【System structure】

![](_page_12_Figure_5.jpeg)

#### 【Control requirement】

The control environment in this example is an oven. DVP32EH00R3 and DVP04PT-H2 control the oven by means of VFD007F23A. First, parameters are adjusted automatically for temperature control (the value in D204 is K3). After the adjustment of the parameters is complete, the value in D204 will be changed to K4 automatically, and the parameters  $(K_{P_1})$  $K<sub>1</sub>$ , and  $K<sub>D</sub>$ ) calculated will be used to realize the PID control of the oven.

![](_page_12_Figure_8.jpeg)

![](_page_13_Picture_0.jpeg)

lмоv K0 D202 lмоv KO D203 MOV D<sub>204</sub> K3 MOV K1000 D206 моv The parameters of PID and SCLP KO D207 are set. MOV K1000 D100 MOV D101 KO lмov K6000 D102 **IMOV** KO D103 M1013 The temperature of the oven is  $\overline{\mathbb{M}}$ FROM K0 K<sub>6</sub> D11  $K1$ read.  $M<sub>0</sub>$ PID D10 D11 D200 DO ┦ SCLP D110  $_{\text{D0}}$ D100 The output value of the PID **TMR** T<sub>0</sub> K10 algorithm is converted into a scale T<sub>0</sub> value by SCLP, and the scale ∤⁄ŀ |SET M1122 value is written to the AC motor T<sub>0</sub> drive by a communication **MODWR** H2001 D110 instruction. K<sub>2</sub> M1127 |RST T<sub>0</sub> RST M1127  $M<sub>0</sub>$ SET ₩ M1  $M1$ SET łМ M1122 M1 M0 is disabled, and the output of **MODWR** H2001 ΚO  $K2$ the AC motor drive is stopped. M1127 RST M1 RST| M1127 END

![](_page_14_Picture_0.jpeg)

#### 【Device description】

![](_page_14_Picture_133.jpeg)

【Program description】

- The communication parameters P9-00~P9-05 are set. (The communication station address set is 2, and communication format set is "9600 7 E 1 ASCII".) The parameter P1-02 is set to 220. (The voltage of the oven is 220 V AC.) The parameter P2-00 is set to 04. (A frequency command is sent by means of RS-485 communication.) The parameter P2-01 is set to 00. (The operation of the AC motor drive is controlled by keys on the AC motor drive.) The communication station address of the PLC is 1.
- ◆ The target temperature set in D10 is 35°C. M0 is manually enabled to execute the instruction PID. The temperature of the oven is read every second by means of the module, and stored in D11. The output value of the PID algorithm is converted into a scale value by SCLP, and the scale value is written to the communication address H2001 in the AC motor drive by the instruction MODWR.
- When the value in D204 is K4, the best PID temperature control parameters (the K<sub>P</sub> in D201, the K<sub>I</sub> in D202, and the  $K_D$  in D203) are automatically calculated. The experimental result is shown in Figure 8.
- $\blacklozenge$  Use PID control mode 4 and the PID temperature control parameters (K<sub>P</sub>, K<sub>I</sub>, and K<sub>D</sub>), and enable M0 again to execute the instruction PID. The experimental result is shown in Figure 9.
- ◆ Change the target temperature in D10 to 45°C, use PID control mode 4 and the PID temperature control parameters  $(K_P, K_1,$  and  $K_D)$ , and enable M0 again to execute the instruction PID. The experimental result is shown in Figure 10.
- When M0 is disabled, MODWR is used to write 0 to the communication address H2001 in the AC motor drive.

![](_page_15_Picture_0.jpeg)

![](_page_15_Figure_3.jpeg)

When the target temperature set is 35°C, the experimental result of the initial adjustment of the parameters is like the one shown in Figure 8.

When the target temperature set is 35°C, the experimental result of using the parameters (K<sub>P</sub>, K<sub>I</sub>, and K<sub>D</sub>) after the adjustment for temperature control is like the one shown in Figure 9.

![](_page_15_Figure_6.jpeg)

![](_page_16_Picture_0.jpeg)

![](_page_16_Figure_3.jpeg)

The parameters adjusted for 35°C are applied to 45°C. Please see Figure 10.

## <span id="page-16-0"></span>**4.3 Example 3: Using DVP04PT-H2 to Realize PID Control**

【System structure】

![](_page_16_Figure_7.jpeg)

#### 【Control requirement】

The control environment in this example is an oven. DVP32EH00R3 and DVP04PT-H2 are used to control the oven. First, parameters are adjusted automatically for temperature control. After the adjustment of the parameters is complete, the parameters ( $K_P$ ,  $K_I$ , and  $K_D$ ) calculated will be used to realize the PID control of the oven.

![](_page_17_Picture_0.jpeg)

#### 【Control program】 M1002 MOV The cycle of GPWM is one second. K1000 D<sub>4</sub> CH1 is used, and CH2~CH4 are not |TO  $K0$  $K1$ **HFFF0**  $K1$ used. The number of values averaged for l то K<sub>0</sub>  $K<sub>2</sub>$  $K2$  $K1$ CH1 is two. lto.  $K0$ K51 K350  $K1$ The target temperature set is 35°C. The sampling time set is one TO.  $K0$ K52  $K1$  $K1$ second. TO.  $K0$ K59 K0  $K1$ The heating mode is selected. TO. K0 K60 K32000  $K1$ The maximum output is K32000. M1013 An average temperature is sampled FROM K0 K<sub>6</sub> D<sub>0</sub>  $K1$ ŀM every second, and is stored in D0.  $M<sub>0</sub>$ l TO  $K0$ K53 D200  $K3$ The  $K_P$ ,  $K_I$ , and  $K_D$  are written. Parameters are adjusted lto KO K67  $K1$  $K1$ automatically. l TO K0 K66  $K1$  $K1$ The PID algorithm is enabled. ∤es⊤  $MO$  $M1$ FROM  $K0$ The output width set is stored in D2. K63 D<sub>2</sub>  $K1$ lgpwм D<sub>2</sub> D<sub>4</sub>  $Y<sub>0</sub>$ The output device of GPWM is Y0.  $M<sub>2</sub>$ lfrom  $K0$ K53 D<sub>200</sub>  $K3$ The  $K_P$ ,  $K_I$ , and  $K_D$  are read. |RST|  $M<sub>2</sub>$ END

#### 【Device description】

![](_page_17_Picture_267.jpeg)

![](_page_18_Picture_0.jpeg)

![](_page_18_Picture_239.jpeg)

#### 【Program description】

- ♦ 0 is written to D5~D7 in the PLC. M0 and M1 are enabled. The module is used to automatically adjust parameters for temperature control. The temperature of the oven (in D0) is read by means of the module every second. The PLC uses the instruction GPWM to make Y0 enable the heating of the heater.
- When the temperature remains 35°C, the best PID temperature control parameters (the K<sub>P</sub> in D200, the K<sub>I</sub> in D201, and the  $K<sub>D</sub>$  in D202) are automatically calculated. The experimental result is shown in Figure 11.
- $\blacklozenge$  After M2 is enabled, the PID temperature control parameters (K<sub>P</sub>, K<sub>I</sub>, and K<sub>D</sub>) in the module will be read. Change the value in CR#67 in the module to K0.
- $\blacklozenge$  Use the PID temperature control parameters (K<sub>P</sub>, K<sub>I</sub>, and K<sub>D</sub>) calculated, and enable M0 and M1 again. The experimental result is shown in Figure 12.
- $\blacklozenge$  Change the target temperature in CR#51 in the module to 45°C, use the PID temperature control parameters (K<sub>P</sub>, K<sub>I</sub>, and  $K_D$ ) calculated, and enable M0 and M1 again. The experimental result is shown in Figure 13.

![](_page_18_Picture_240.jpeg)

#### Descriptions of PID control registers in DVP04PT-H2:

![](_page_19_Picture_0.jpeg)

**CR#** 

## Doc. Name: The PID function (Examples of temperature control of an oven) Rev.: 00 Doc. Code: 134A-P-Q1408-APN001-EN

![](_page_19_Picture_121.jpeg)

![](_page_19_Picture_122.jpeg)

The experimental result of the initial adjustment of the parameters is shown in Figure 11.

![](_page_19_Figure_5.jpeg)

![](_page_20_Picture_0.jpeg)

The experimental result of using the parameters  $(K_P, K_I,$  and  $K_D)$  after the adjustment for temperature control is shown in Figure 12.

![](_page_20_Figure_4.jpeg)

![](_page_20_Figure_5.jpeg)

![](_page_20_Figure_6.jpeg)

![](_page_21_Picture_0.jpeg)

## <span id="page-21-0"></span>**4.4 Example 4: Using DVP04PT-S to Realize PID Control**

## 【System structure】

![](_page_21_Figure_5.jpeg)

#### 【Control requirement】

The control environment in this example is an oven. DVP28SV11R2 and DVP04PT-S are used to control the oven. First, parameters are adjusted automatically for temperature control. After the adjustment of the parameters is complete, the parameters ( $K_P$ ,  $K_I$ , and  $K_D$ ) calculated will be used to realize the PID control of the oven.

![](_page_22_Picture_0.jpeg)

#### 【Control program】 M1002 |MOV K1000 D<sub>4</sub> The cycle of GPWM is one second. CH1 is used, and CH2~CH4 are not TO  $K0$  $K1$ **HFFF0**  $K1$ used. H5678 is written to CR#29 in the T0  $K0$ H5678  $K1$ K29 module. Iто  $K0$ K10 K350  $K1$ The target temperature set is 35°C. The sampling time set is one l TO  $K0$ K31  $K1$  $K1$ second. M1013 An average temperature is sampled FROM  $\mathsf{D}0$ ₩  $K0$  $K6$  $K1$ every second, and is stored in D0.  $M<sub>0</sub>$ TO.  $K0$ K14 D<sub>200</sub>  $K1$ TO  $K0$ K19 D201  $K1$ The  $K_P$ ,  $K_I$ , and  $K_D$  are written. l то  $K<sub>0</sub>$ K24 D202  $K1$ The PID algorithm is enabled, and TO.  $K0$ K28 H<sub>11</sub>  $K1$ parameters are adjusted automatically. |RST  $M<sub>0</sub>$  $M1$ The output width set is stored in FROM K0  $K2$ D<sub>2</sub>  $K1$ D2. The output device of GPWM is Y0. |GPWM D<sub>2</sub> D<sub>4</sub> Y0  $M<sub>2</sub>$ FROM  $K0$ K14 D200  $K1$ FROM K0 K19 D201  $K1$ The  $K_P$ ,  $K_I$ , and  $K_D$  are read. FROM  $K0$ K24 D202  $K1$ **RST**  $M<sub>2</sub>$ **END**

![](_page_23_Picture_0.jpeg)

![](_page_23_Picture_215.jpeg)

【Program description】

- ◆ 0 is written to D5~D7 in the PLC. M0 and M1 are enabled. The module is used to automatically adjust parameters for temperature control. The temperature of the oven (in D0) is read by means of the module every second. The PLC uses the instruction GPWM to make Y0 enable the heating of the heater.
- $\blacklozenge$  When the temperature remains 35°C, the best PID temperature control parameters (K<sub>P</sub>, K<sub>I</sub>, and K<sub>D</sub>) are automatically calculated. The experimental result is shown in Figure 14.
- After M2 is enabled, the PID temperature control parameters (the K<sub>P</sub> in D200, the K<sub>I</sub> in D201, and the K<sub>D</sub> in D202) in the module will be read. Change the value in CR#28 in the module to H1.
- $\blacklozenge$  Use the PID temperature control parameters (K<sub>P</sub>, K<sub>I</sub>, and K<sub>D</sub>) calculated, and enable M0 and M1 again. The experimental result is shown in Figure 15.
- $\blacklozenge$  Change the target temperature in CR#10 in the module to 45°C, use the PID temperature control parameters (K<sub>P</sub>, K<sub>I</sub>, and  $K<sub>D</sub>$ ) calculated, and enable M0 and M1 again. The experimental result is shown in Figure 16.

Descriptions of PID control registers in DVP04PT-S: If the value in CR#29 in DVP04PT-S version 3.08 is H5678, CR#0~CR#34 can be used for PID control.

![](_page_23_Picture_216.jpeg)

![](_page_24_Picture_0.jpeg)

**PID mode**  CR#10~CR#13: PID target value (SV) If bit 4/bit 5/bit6/bit 7 is 1, parameters will be adjusted automatically. After the adjustment of the parameters is complete, 1 will be changed to 0 automatically. CR#14 K<sub>P</sub> set for CH1 CR#29 Entering a PID mode (H5678) K0: Exiting a PID mode  $|CR#15|K_P$  set for CH2  $|CR#30|$  Error code  $CR#16|K_P$  set for CH3  $CR#31$  Sampling time (CH1)  $|CR#17|K_P$  set for CH4  $|CR#32|$  Sampling time (CH2)  $CR#19|K<sub>l</sub>$  set for CH1 CR#33 Sampling time (CH3)  $|{\sf CR}\#20|$  K<sub>I</sub> set for CH2  $|{\sf CR}\#34|$  Sampling time (CH4)  $\begin{array}{c|c|c|c|c|c} \hline \text{CR$\#21$} \text{K}_1 \text{ set for CH3} & & & \text{CR$\#31$} \hline \end{array}$ Range: 1~30 (Unit: 1 second)

Note: Users have to write H5678 to CR#29 before they set other control registers.

The experimental result of the initial adjustment of the parameters is shown in Figure 14.

![](_page_24_Figure_5.jpeg)

![](_page_25_Picture_0.jpeg)

The experimental result of using the parameters  $(K_P, K_I,$  and  $K_D)$  after the adjustment for temperature control is shown in Figure 15.

![](_page_25_Figure_4.jpeg)

The parameters adjusted for 35°C are applied to 45°C. Please see Figure 16.

![](_page_25_Figure_6.jpeg)